# **EMS31 Kwartaal 3 Week 5: Memory tests en test coverage**

 $\begin{picture}(180,10) \put(0,0){\line(1,0){10}} \put(10,0){\line(1,0){10}} \put(10,0){\line(1,0){10}} \put(10,0){\line(1,0){10}} \put(10,0){\line(1,0){10}} \put(10,0){\line(1,0){10}} \put(10,0){\line(1,0){10}} \put(10,0){\line(1,0){10}} \put(10,0){\line(1,0){10}} \put(10,0){\line(1,0){10}} \put(10,0){\line(1,0){10}} \put(10,0){\line($ 

 $\bullet$ 

◎

 $\circledcirc$ 

ේ ග

### **Leerdoelen kwartaal 3 week 5.** Je leert hoe je:

- fouten bij het gebruik van dynamische geheugenallocatie zoals geheugenlekken kunt opsporen met speciale tools zoals valgrind;
- weet dat je genoeg testcode hebt geschreven door gebruik te maken van test coverage metingen.

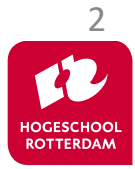

Het gebruik van dynamische geheugenallocatie kan leiden tot lastig op te sporen fouten.

```
while (head != NULL)
{
      free(head);
     head = head \rightarrow next;
}
```
## Er treedt een **Segmentation fault** op!

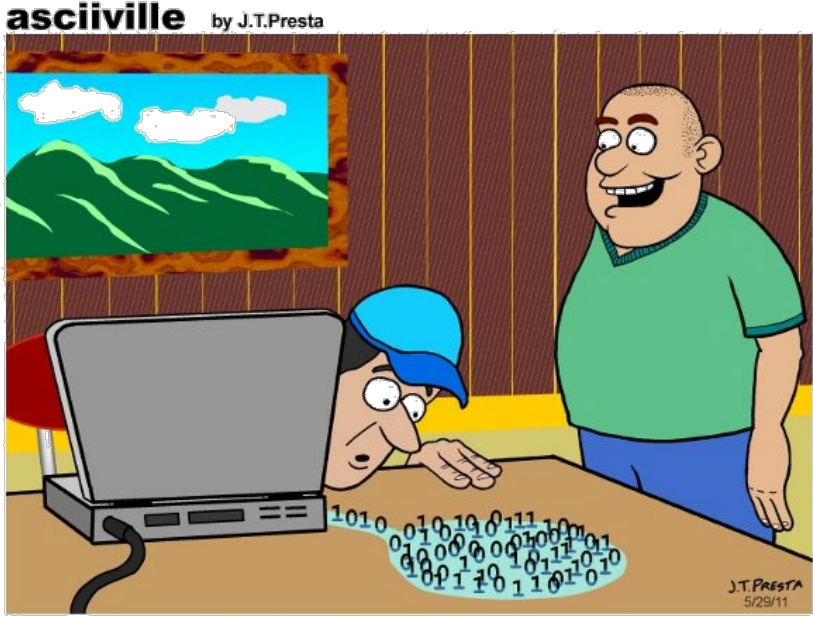

<sup>&</sup>quot;Hey! Your application has a memory leak."

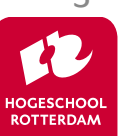

# **Tools om memory errors op te sporen**

## Linux: Valgind

- <https://valgrind.org/docs/manual/quick-start.html>
	- valgrind --leak-check=full --show-leak-kinds=all

./linked\_list\_dynamic\_error

## Windows: DrMemory

• <https://drmemory.org/>

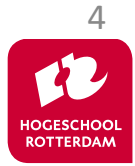

# **Valgrind voorbeeld**

EMBEDDED SYSTEMS

### #include <stdlib.h>

```
int main(void) {
    int *x = \text{malloc}(10 * \text{sizeof(int)});x[10] = 0;return 0;
}
```
[https://bitbucket.org/HR\\_ELEKTRO/ems31/src/master/Programmas/valgrindMemcheck/stupid.c](https://bitbucket.org/HR_ELEKTRO/ems31/src/master/Programmas/valgrindMemcheck/stupid.c)

```
// veel output waaronder:
Invalid write of size 4 at 0x109153: main (stupid.c:5)
40 bytes in 1 blocks are definitely lost: malloc in main(stupid.c:4) 
ERROR SUMMARY: 2 errors
```
[https://bitbucket.org/HR\\_ELEKTRO/ems31/src/master/Programmas/valgrindMemcheck/stupid-output.txt](https://bitbucket.org/HR_ELEKTRO/ems31/src/master/Programmas/valgrindMemcheck/stupid-output.txt)

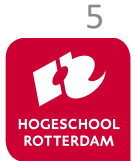

# **Valgrind voorbeeld**

[https://bitbucket.org/HR\\_ELEKTRO/ems31/src/master/Programmas/valgrindMemcheck/memcheck.c](https://bitbucket.org/HR_ELEKTRO/ems31/src/master/Programmas/valgrindMemcheck/memcheck.c) [https://bitbucket.org/HR\\_ELEKTRO/ems31/src/master/Programmas/valgrindMemcheck/memcheck-output.txt](https://bitbucket.org/HR_ELEKTRO/ems31/src/master/Programmas/valgrindMemcheck/memcheck-output.txt)

Uitgebreider programma met voorbeelden van verschillende mogelijke fouten.

```
Conditional jump or move depends on uninitialised value(s)
  at 0x1091D0: main (memcheck.c:29)
Invalid write of size 4 at 0x1091E8: main (memcheck.c:34)
Invalid write of size 4 at 0x109204: main (memcheck.c:40)
20 bytes in 1 blocks are definitely lost
24 bytes in 1 blocks are possibly lost
40 (24 direct, 16 indirect) bytes in 1 blocks are definitely lost
LEAK SUMMARY:
  definitely lost: 44 bytes in 2 blocks
  indirectly lost: 16 bytes in 1 blocks
    possibly lost: 24 bytes in 1 blocks
  still reachable: 8 bytes in 1 blocks
```
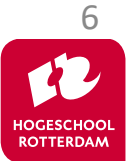

# **Code Coverage**

EMBEDDED SYSTEMS

Wanneer heb je genoeg getest?

## Code coverage: % van de uitgevoerde code Wat zegt het?

Gebruik het om meer tests te bedenken

• Het percentage zegt niet alles

Is 100% wenselijk / haalbaar?

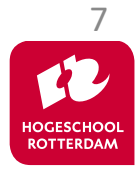

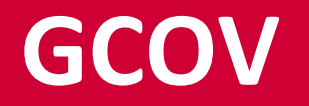

### GCOV: onderdeel van de GCC compiler

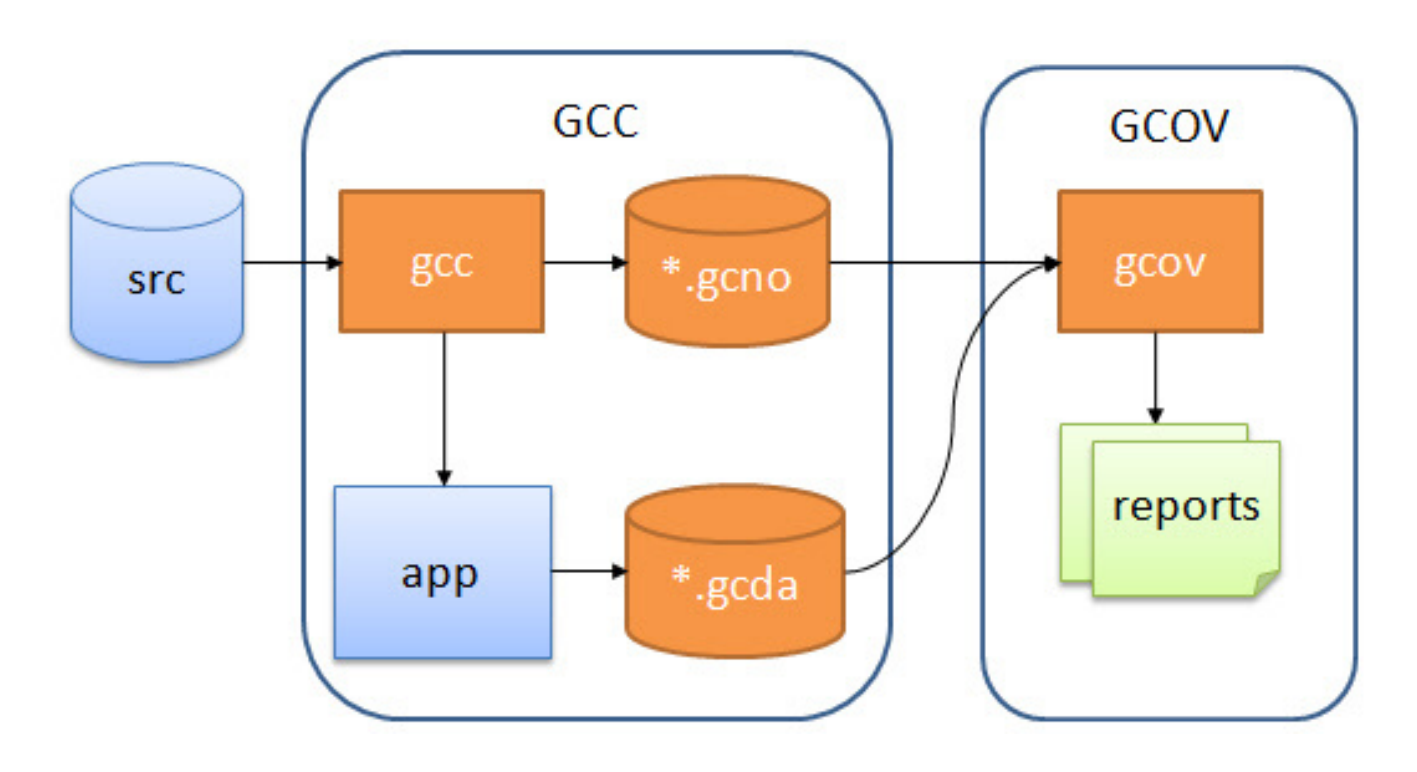

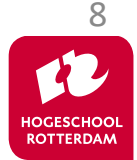

# **LCOV (grafische front-end voor GCOV)**

- Installeer 1 cov:
	- sudo pacman -S lcov
- Compile met optie –coverage en run:
	- gcc --coverage -std=c18 -g3 -O0 prog.c
	- ./a.exe
- Run lcov:
	- lcov --capture --directory . --output-file main.info
	- genhtml main.info --output-directory html  $98$

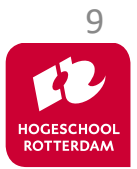

## **Voorbeeld test module breuk**

EMBEDDED SYSTEMS

#### [https://bitbucket.org/HR\\_ELEKTRO/ems31/raw/master/Programmas/breuk-test-coverage.zip](https://bitbucket.org/HR_ELEKTRO/ems31/raw/master/Programmas/breuk-test-coverage.zip)

```
$ pwd
/home/ems/Voorbeelden/
$ wget https://bitbucket.org/HR_ELEKTRO/ems31/raw/master/Programmas/breuk-test.zip 
...
$ unzip breuk-test-coverage
$ cd breuk-test-coverage
$ mkdir build
$ cd build/
$ cmake ..
-- ...
-- Build files have been written to: /home/ems/Opdrachten/breuk-test-coverage/build
$ make
[ 33%] Building CXX object CMakeFiles/test_breuk.dir/test_breuk.cpp.o
[ 66%] Building C object CMakeFiles/test breuk.dir/breuk.c.o
[100%] Linking CXX executable test_breuk
[100%] Built target test_breuk
$ ./test breuk
 [==========] Running 3 tests from 1 test suite.
 [----------] ...
  PASSED 1 3 tests.
$ lcov --capture --directory . --output-file main.info
Finished .info-file creation
$ genhtml main.info --output-directory html
...
Overall coverage rate:
 lines......: 71.9% (23 of 32 lines)
  functions......: 66.7% (4 of 6 functions)
```
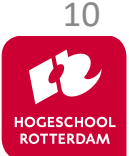

# **Output in webbrowser**

C LCOV - main.info  $\times$  $\ddot{}$  $\Box$  $\times$  $\checkmark$ **①** Archief wsl.localhost/EMS31/ho... ☆ 6 G LCOV - code coverage report Hit Current view: top level Coverage Total Test: main.info Lines: 71.9%  $32<sup>2</sup>$ 23 Test Date: 2024-03-11 20:19:07 **Functions:** 66.7% 6 4 Line Coverage  $\div$ **Function Coverage ♦ Directory Total Hit Rate** Rate **Total Hit** breuk-test-71.9%  $32<sup>2</sup>$ 23 66.7% 6 4 coverage Generated by: LCOV version 2.0-1

 $\times$  $\odot$ LCOV - main.info - breuk-test-cr X  $+$  $\Box$  $\check{ }$ ① Archief wsl.localhost/EMS3... 图 ☆  $\blacktriangle$ C 19 4 : static Breuk normaliseer (Breuk b) 20 it d  $assert(b.noemer != 0);$ 21  $4:$  $int d;$ 22  $\mathbb{R}^2$  $2<sub>3</sub>$  $4:$ if  $(b.noemer < 0)$ 24 ÷.  $b.noemer = -b.noemer:$ 25  $\theta$  :  $b. teller = -b. teller;$ 26  $0:$ 27 o po  $d = \text{ggd}(b. \text{teller}, b. \text{noemer});$ 28  $4:$ b.teller  $/= d$ ; 29  $4:$ 30  $4:$ b.noemer  $/ = d$ : 31  $4:$ return b; 32  $\rightarrow$ 33 ÷ 34 2 : Breuk add(Breuk b1, Breuk b2) 35  $\pm$  { 36 -11 Breuk som; som.teller = b1.teller \* b2.noemer + b1.noemer \* b2.tel 37  $2:$ 38 som.noemer =  $b1.noemer * b2.noemer;$  $2:$ return normaliseer(som); 39  $2:$ 40  $\rightarrow$ 

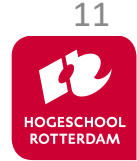

# **Code coverage in Visual Studio Code**

EMBEDDED SYSTEMS

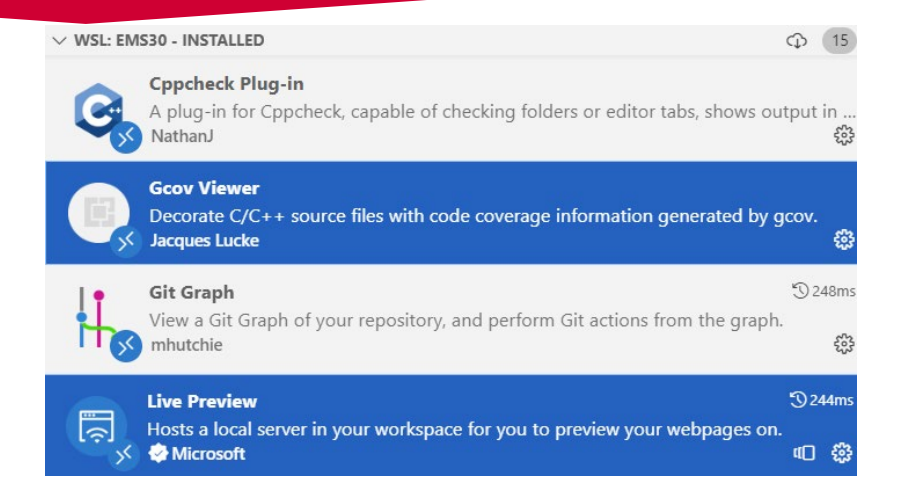

#### [https://bitbucket.org/HR\\_ELEKTRO/ems31/raw/master/Programmas/breuk-test-coverage.zip](https://bitbucket.org/HR_ELEKTRO/ems31/raw/master/Programmas/breuk-test-coverage.zip)

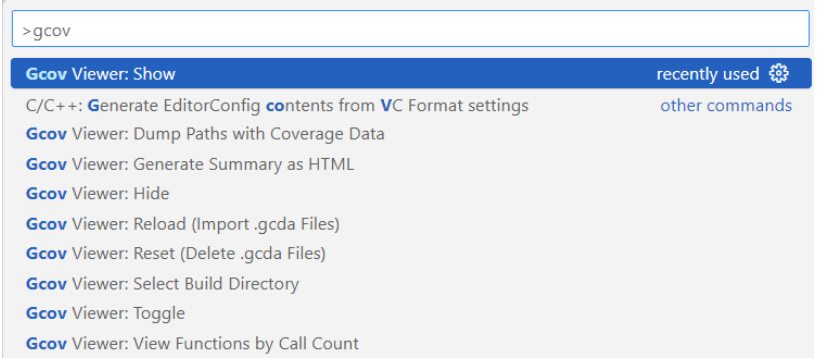

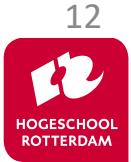

## **Code coverage in Visual Studio Code**

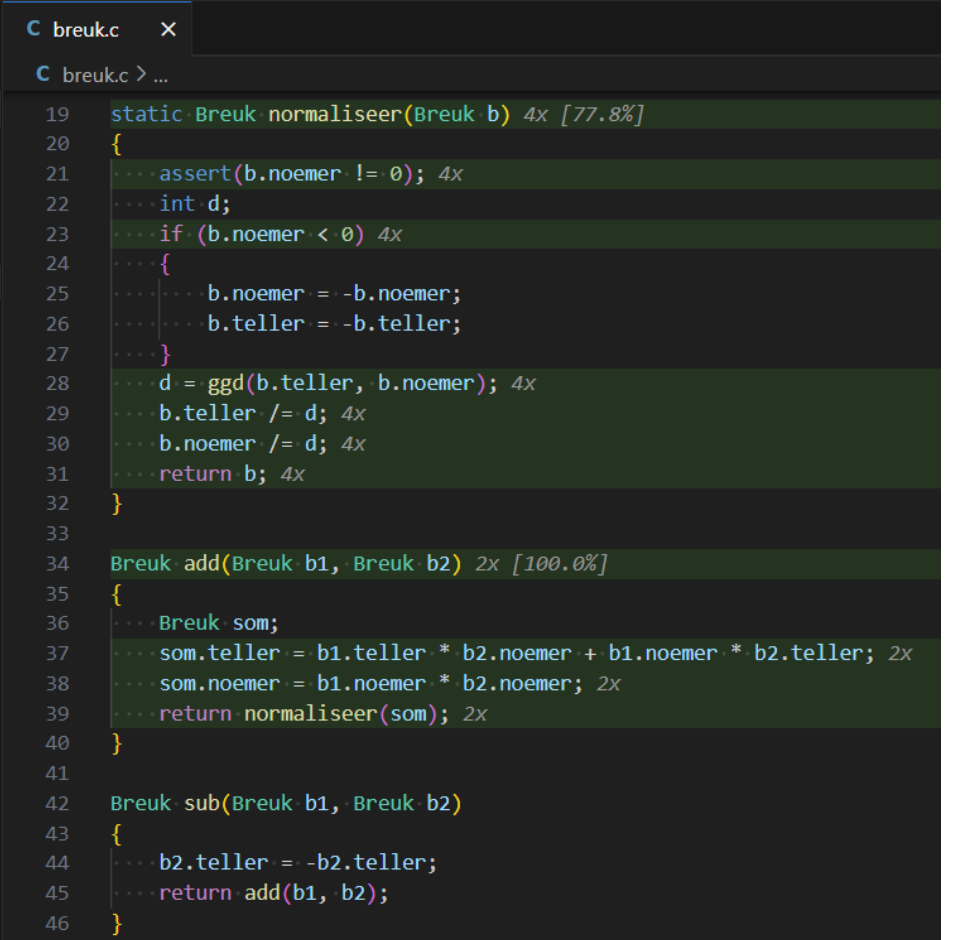

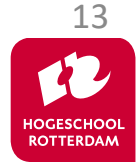

# **Code coverage in Visual Studio Code**

EMBEDDED SYSTEMS

### GCOV werkt cumulatief.

- Dus na 2x runnen zijn alle 'hits' 2x zo hoog.
- Gcov Viewer 'update' niet automatisch na een run.

#### $>q$ cov

Gcov Viewer: Reload (Import .gcda Files)

**Gcov** Viewer: Show

Gcov Viewer: Reset (Delete .gcda Files) **Gcov** Viewer: Select Build Directory **Gcov** Viewer: Generate Summary as HTML **Gcov** Viewer: View Functions by Call Count **Gcov** Viewer: Dump Paths with Coverage Data **Gcov** Viewer: Hide **Gcov** Viewer: Toggle

Reload (nodig na elke run)

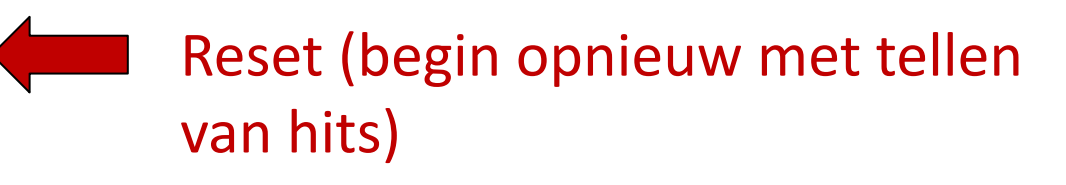

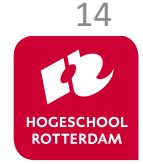

# **Volgende les…**

ESCR Ver. 3.0

### Coding standards en static code analysis

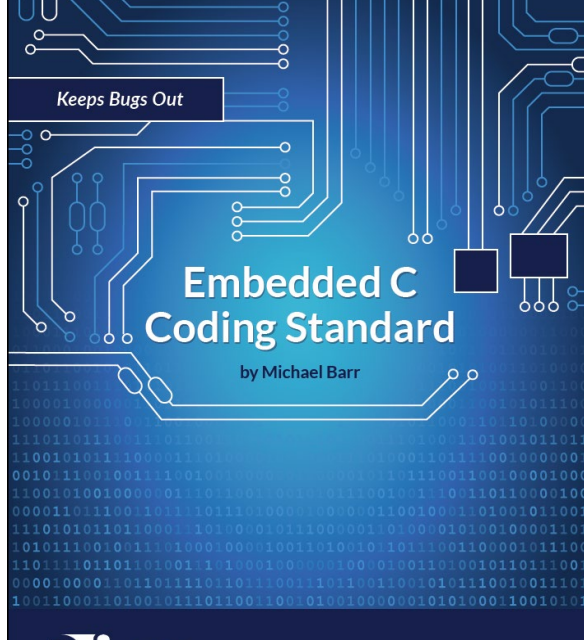

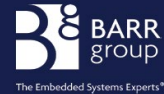

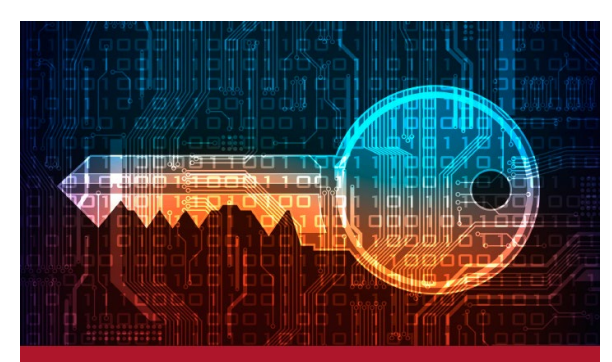

#### **SEI CERT C Coding Standard**

**Rules for Developing Safe, Reliable, and Secure Systems** 

2016 Edition

**CER** 

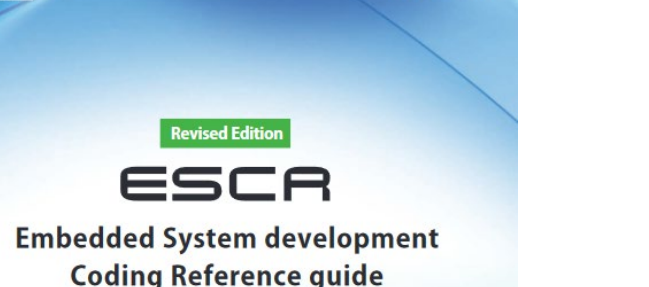

[C Language Edition]

**SEC BOOKS** 

Written and edited by Software Reliability Enhancement Center, **Technology Headquarters.** Information-technology Promotion Agency, Japan

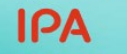

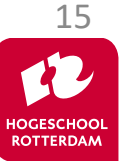

# **Aan de slag!**

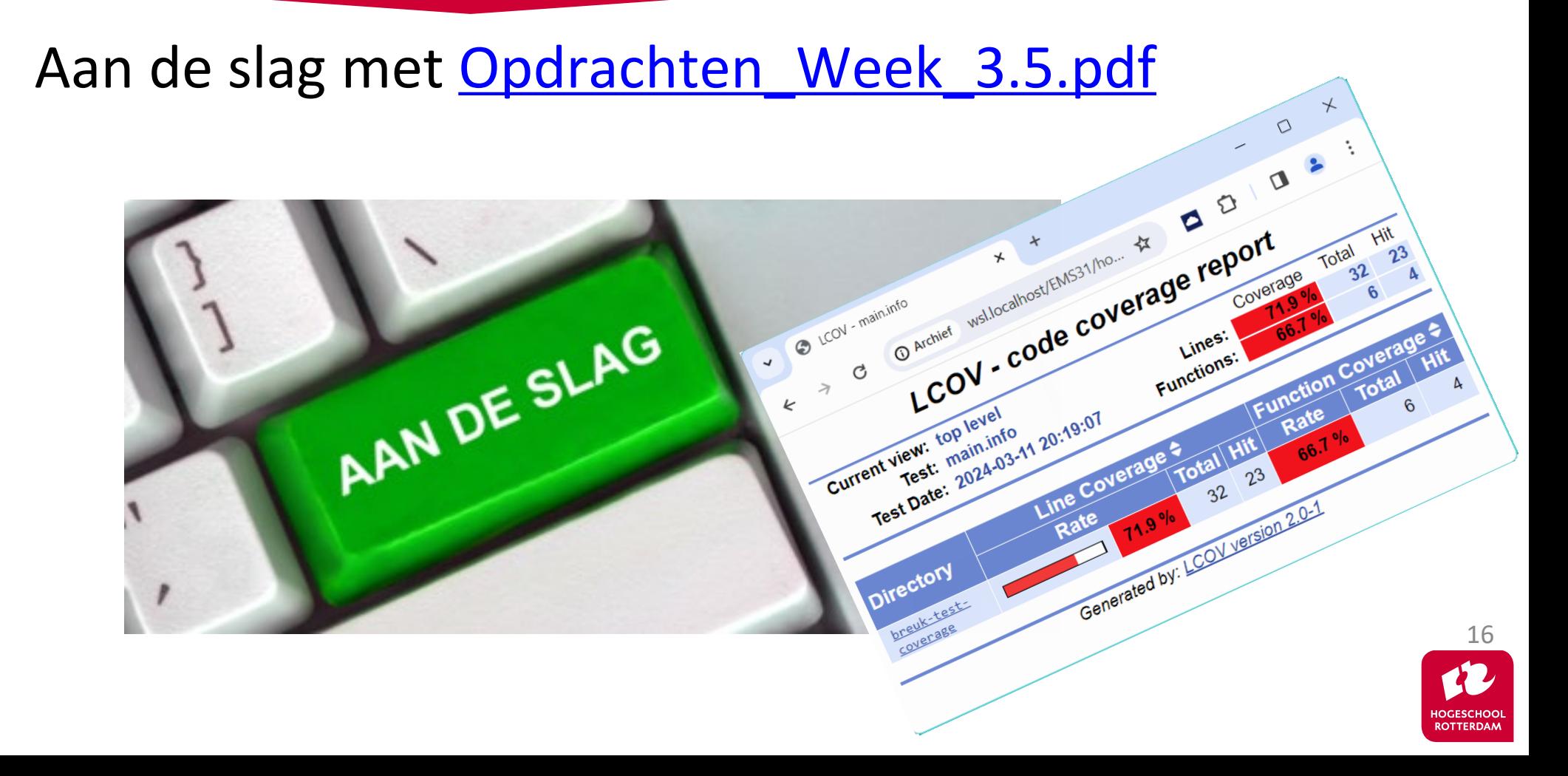